## Request for pathology report not to be sent to My Health Record

**Note**: These steps assume that your software is connected to the My Health Record system, the patient has a My Health Record and their individual healthcare identifier (IHI) has been validated in your system

If your patient does not want a pathology report uploaded to My Health Record, the pathology laboratory should be notified by completing the step below. This will not affect your current business process of requesting and receiving pathology reports, it simply stops the information being sent to your patient's My Health Record on this occasion. We encourage you to discuss this with your patient as having access to test results in their My Health Record may improve their future healthcare.

## STEP 1:

In the Referral Selection screen, select New Referral > Pathology, and then tick the 'Do not send reports to My Health Record' box.

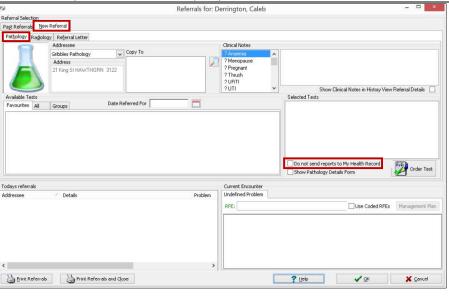

## **Useful links**

- Diagnostic imaging and pathology providers uploading to My Health Record:
   https://www.digitalhealth.gov.au/initiatives-and-programs/my-health-record/pathology-and-diagnostic-imaging-providers-uploading-to-my-health-record
- For upcoming training opportunities, visit Events and Webinars: https://www.digitalhealth.gov.au/newsroom/events-and-webinars

For assistance contact the My Health Record helpline on 1800 723 471 or email help@digitalhealth.gov.au

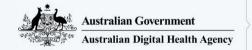

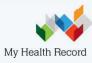